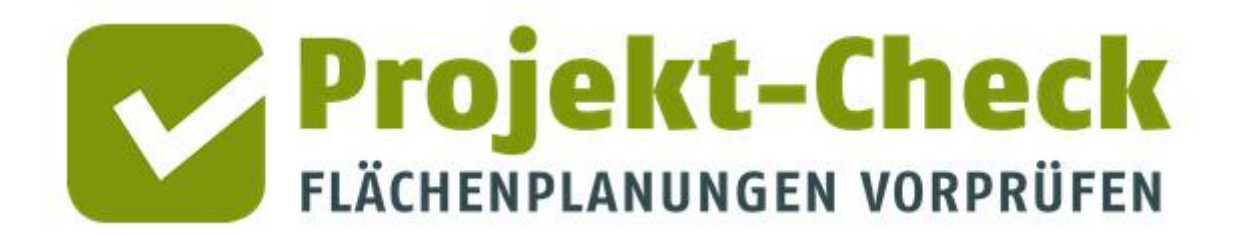

**Methodische Erläuterungen zu den Auswertungen und Ergebnissen von Web-Check** für Planungen mit der Nutzungsart "Einzelhandel"

### **Inhalt**

**Web-Check**

### Analysen für die Nutzungsart "Einzelhandel"

Dieses Dokument enthält methodische Erläuterungen zu den Auswertungen und Ergebnissen von Web-Check für Flächenausweisungen der Nutzungsart "Einzelhandel".

Im Detail sind dies die Analysen

- Erreichbarkeit
- Verkehr im Umfeld
- Landschaftsschutz
- Naturschutz
- Hochspannungsfreileitungen
- Standortkonkurrenz

**Profi-Check**

Neben dem Online-Werkzeug Web-Check, auf den sich diese Methodikerläuterung bezieht, gibt es auch eine kostenfreie Profi-Variante für ArcGIS und QGIS namens "Profi-Check" mit einer Vielzahl weitere Auswertungsmöglichkeiten.

Weitere Information zu Profi-Check finden Sie am Ende dieses Dokuments sowie unter [https://www.projekt-check.de/profi-check.](https://www.projekt-check.de/profi-check)

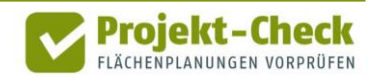

### **Erreichbarkeit**

**Inhalt** Die Analyse "Erreichbarkeit" zeigt die Bereiche ("Isochronen") auf einer Karte, die innerhalb von 10 Minuten ▪ zu Fuß ▪ mit dem Fahrrad ▪ bzw. mit dem Auto vom Mittelpunkt des Plangebiets aus erreichbar sind. Zudem zeigt die Analyse Einrichtungen und Infrastrukturen im Umfeld des Plangebiets. Aus der Überlagerung dieser Standorte mit den 10-min-Isochronen der drei Verkehrsmittel wird erkennbar, wie gut sich die Erreichbarkeit des Plangebiets (bzw. die der Einrichtungen ausgehend vom Plangebiet) darstellt. Für die Berechnung der Isochronen wird das Open-Source-Werkzeug "OpenTripPlanner" verwendet. Eine ausführliche Dokumentation dieses Werkzeugs findet sich hier: <http://www.opentripplanner.org/> **Methodik der Isochronen-Berechnung**

Die Berechnung erfolgt auf Basis des Straßen- und Wegenetzes von OpenStreetMap

([https://www.openstreetmap.de/\)](https://www.openstreetmap.de/).

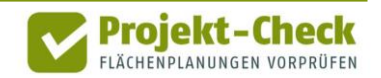

Die bei der Berechnung angenommenen Geschwindigkeiten entsprechen den Standardannahmen ("Defaults") des OpenTripPlanner:

- $\overline{e}$  zu Fuß 1,33 m/s
- Fahrrad 5,0 m/s
- Auto 40 m/s (beziehungsweise die Maximalgeschwindigkeit der jeweiligen Straße)

Für die Berechnung wird die vom Nutzer bzw. der Nutzerin bei der Projektdefinition eingezeichnete Form des Plangebiets als Polygon an OpenTripPlanner übergeben.

OpenTripPlanner ermittelt den geografischen Mittelpunkt der Fläche und verwendet diesen als Startpunkt für die Isochronen-Berechnung.

Bei größeren Plangebieten, die außerhalb des bestehenden Straßen- und Wegenetzes liegen, kann dies dazu führen, da ein größerer Teil der 10 Minuten rechnerisch darauf verwendet wird, das Plangebiet auf noch im Detail unbekannten Wegen zu verlassen, um eine bestehende Straße zu erreichen.

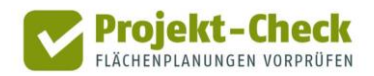

**Eingeblendete Typen von Infrastruktureinrichtungen**

In Abhängigkeit der Nutzungsart des Plangebiets werden in der Analyse "Erreichbarkeit" die folgenden Typen von Infrastruktureinrichtungen eingeblendet.

Auf diese Weise kann je nach räumlicher Situation beurteilt werden, welche Einrichtungen innerhalb der vorstehend beschriebenen 10-Minuten-Isochronen erreicht werden kann.

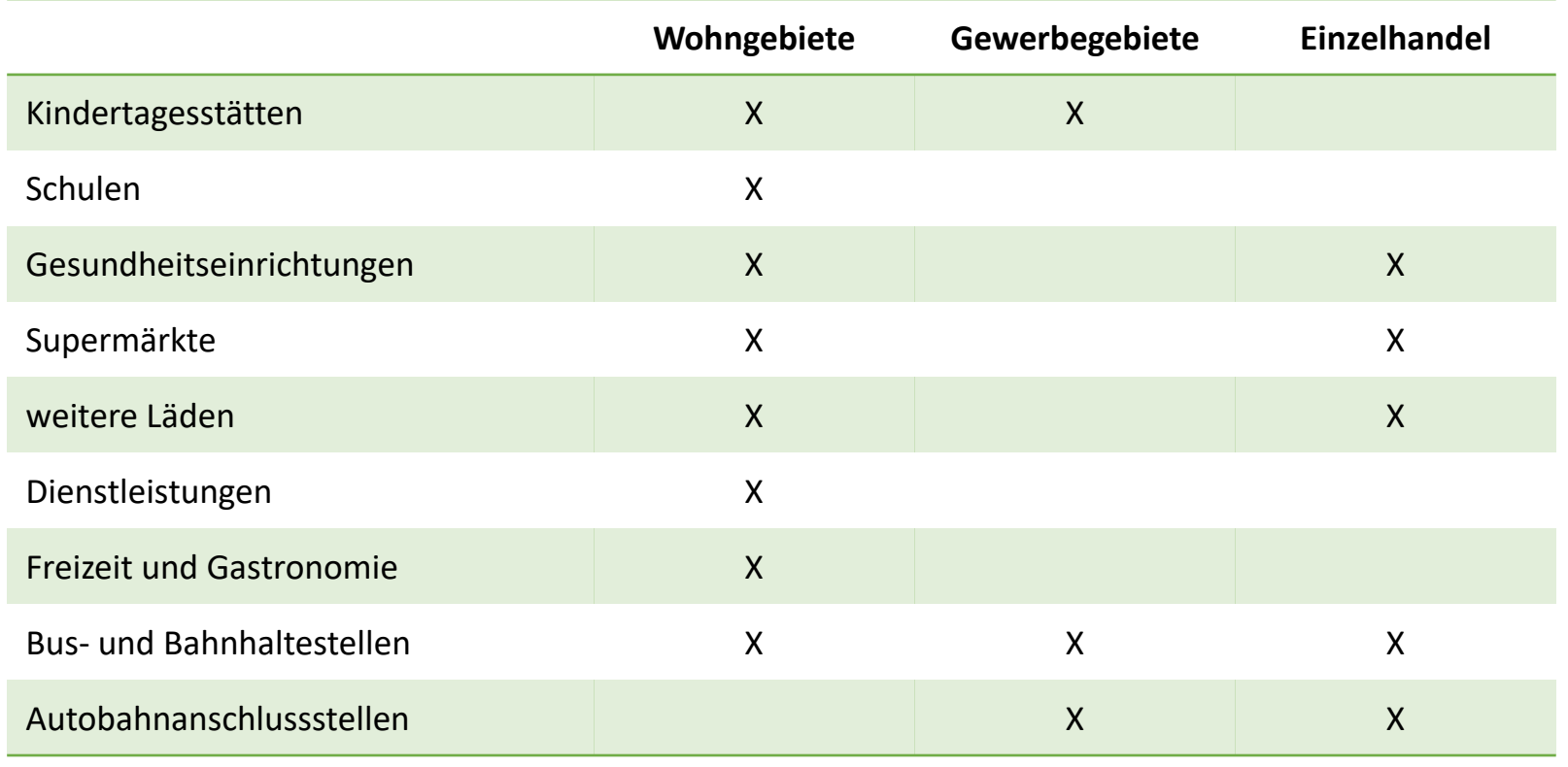

Fährt man mit der Maus über eine der angezeigten Einrichtungen, so wird deren Name angezeigt.

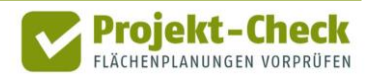

**Kundenpotenzial im Einzelhandel**

Bei der Nutzungsart "Einzelhandel" wird zudem die Einwohnerdichte auf einem 100x100-Meter-Raster (= 1 ha-Raster) angezeigt. Die Rasterflächen mit Einwohner/innen sind rotbräunlich eingefärbt. Rasterquadrate mit höheren Einwohnerdichten sind dunkler eingefärbt, Raster mit wenigen Einwohnern heller.

Einwohnerdichte und 10-Minuten-Isochronen geben zusammen einen Eindruck vom Kundenpotenzial im Umfeld des angedachten Einzelhandelsstandortes. Die Standorte der bereits vorhandenen Supermärkte und weiteren Läden geben Hinweise auf die Konkurrenzsituation bzw. mögliche Kopplungsvorteile.

Datenquelle der angezeigten Infrastrukturen und Einrichtungen ist OpenStreetMap.

Angezeigt werden alle Standorte, die in OpenStreetMap als "amenity" gekennzeichnet sind und einen Wert aus der nachstehenden Liste haben.

Informationen zur Kennzeichnung von "amenities" in OpenStreetMap finden sich hier: <https://wiki.openstreetmap.org/wiki/DE:Key:amenity>

Die angezeigten Infrastrukturen und Einrichtungen stammen nicht direkt vom OpenStreet-Map-Server, sondern einer aufbereiteten Kopie der OpenStreetMap-Daten auf dem Web-Check-Server. Diese Kopie wird etwa alle ein bis zwei Jahre aktualisiert. Entsprechend kann es zu Abweichungen zwischen den angezeigten Einrichtungen in Web-Check und dem Internetauftritt von OpenStreetMap ([https://www.openstreetmap.de/karte.html\)](https://www.openstreetmap.de/karte.html) kommen.

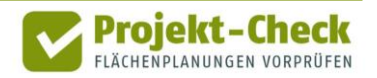

**Quelle der Standorte der Infrastrukturen und Einrichtungen**

Die Zwischenspeicherung der OpenStreetMap-Daten auf dem Web-Check-Server führt zudem dazu, dass ggf. vom Nutzer oder der Nutzerin in OpenStreetMap nachgetragene, gelöschte oder aktualisierte Einrichtungen erst mit größerer Zeitverzögerung auch in Web-Check sichtbar werden.

Die nachstehende Tabelle zeigt die Auswahllogik der angezeigten Infrastrukturen aus den OpenStreetMap-Daten (OSM).

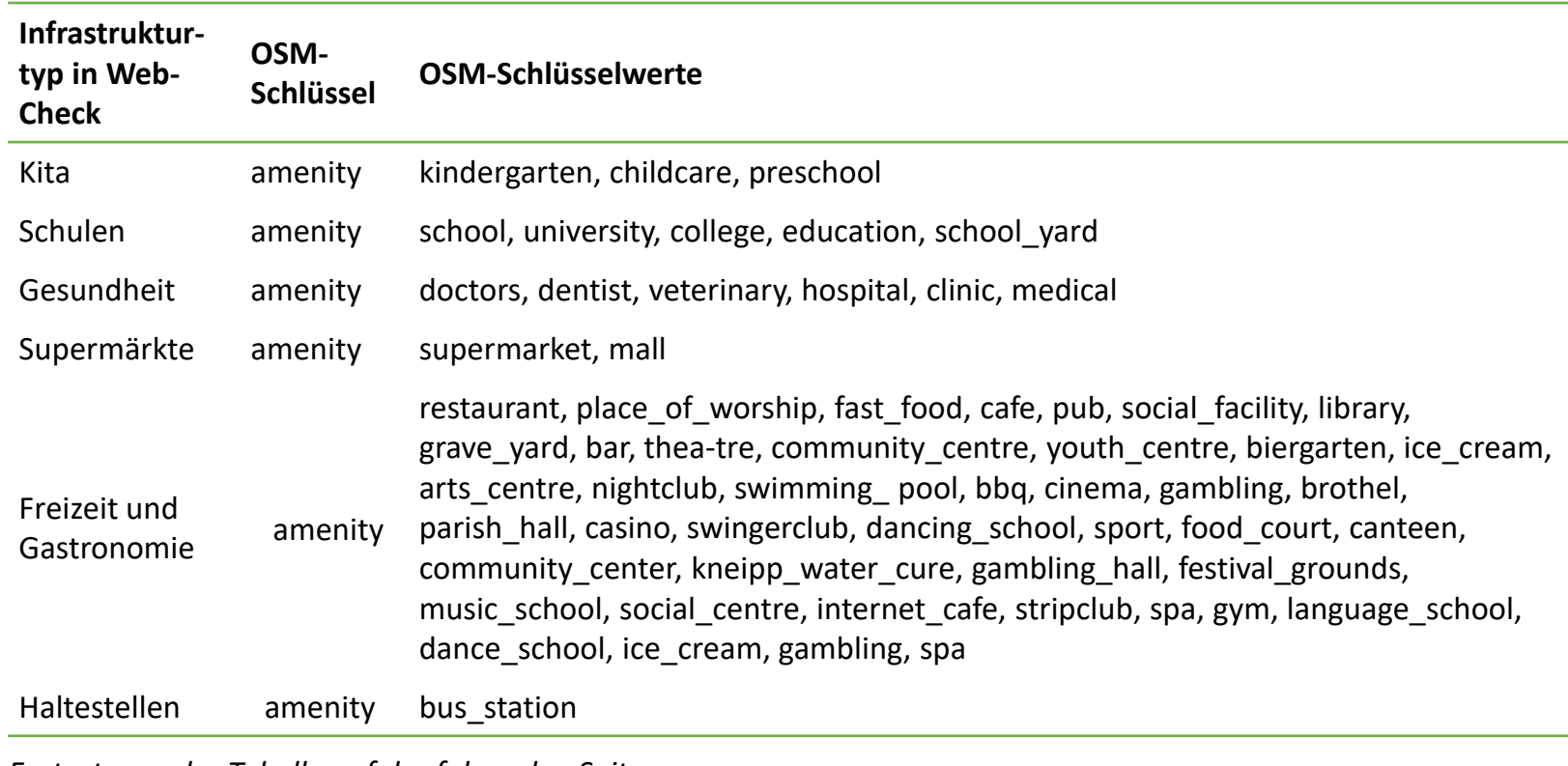

*Fortsetzung der Tabelle auf der folgenden Seite.*

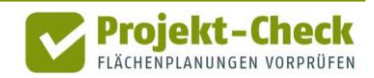

**Zuordnung der OpenStreetMap-Kennzeichnungen**

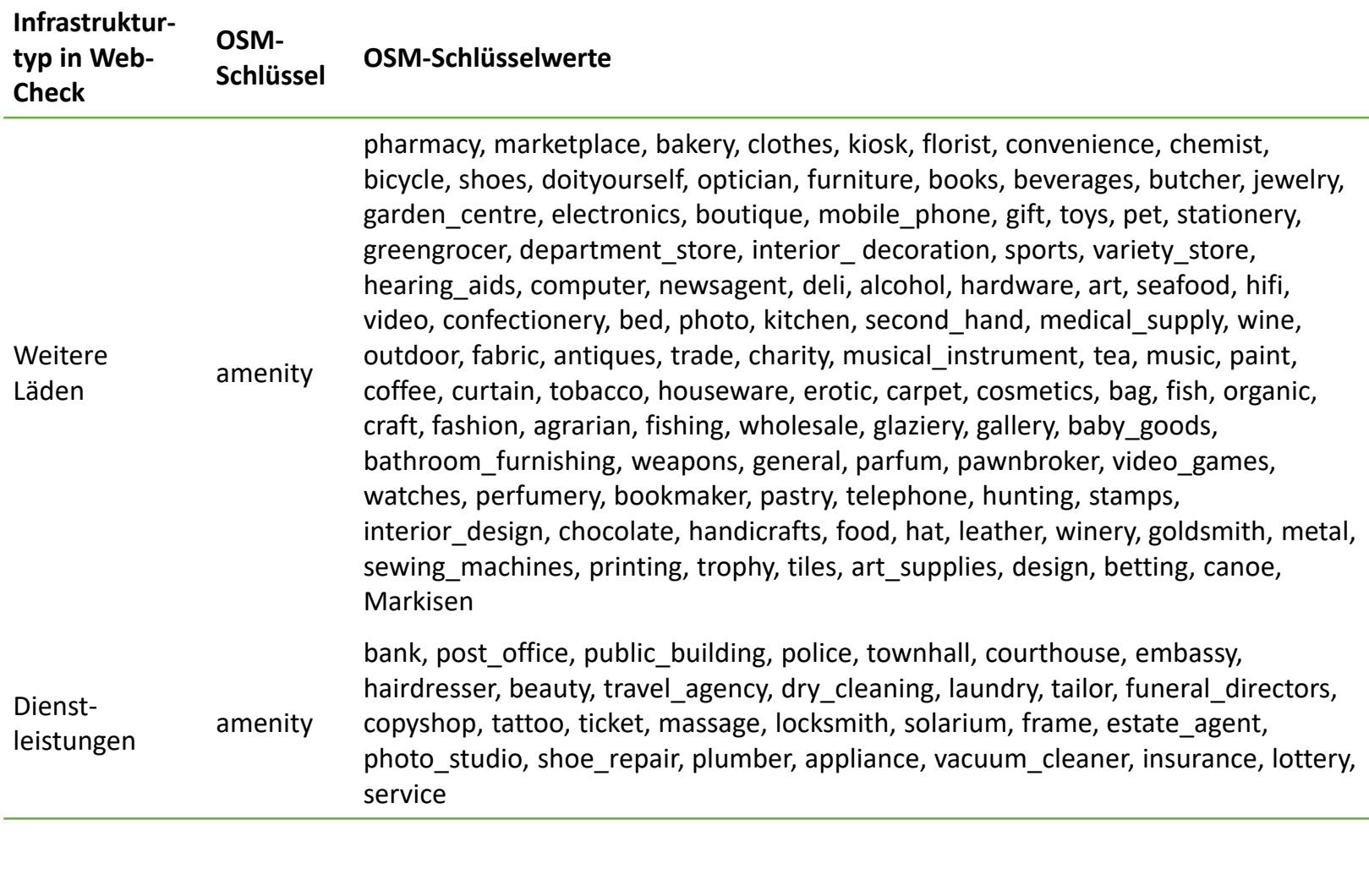

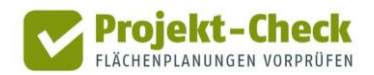

### **Profi-Check Zusätzliche Auswertungsmöglichkeiten in Profi-Check**

Über die vorstehenden Auswertungsmöglichkeiten von Web-Check hinaus bietet Profi-Check die Möglichkeit,

- die Wegzeiten für die Isochronen zu verändern,
- gestufte Isochronen (z.B. in 5-min-Schritte) zu erzeugen sowie
- die ÖPNV-Erreichbarkeit detailliert darzustellen und auszuwerten.

Genauere Informationen zu Profi-Check finden sich am Ende dieses Dokuments.

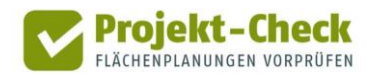

### **Verkehr im Umfeld**

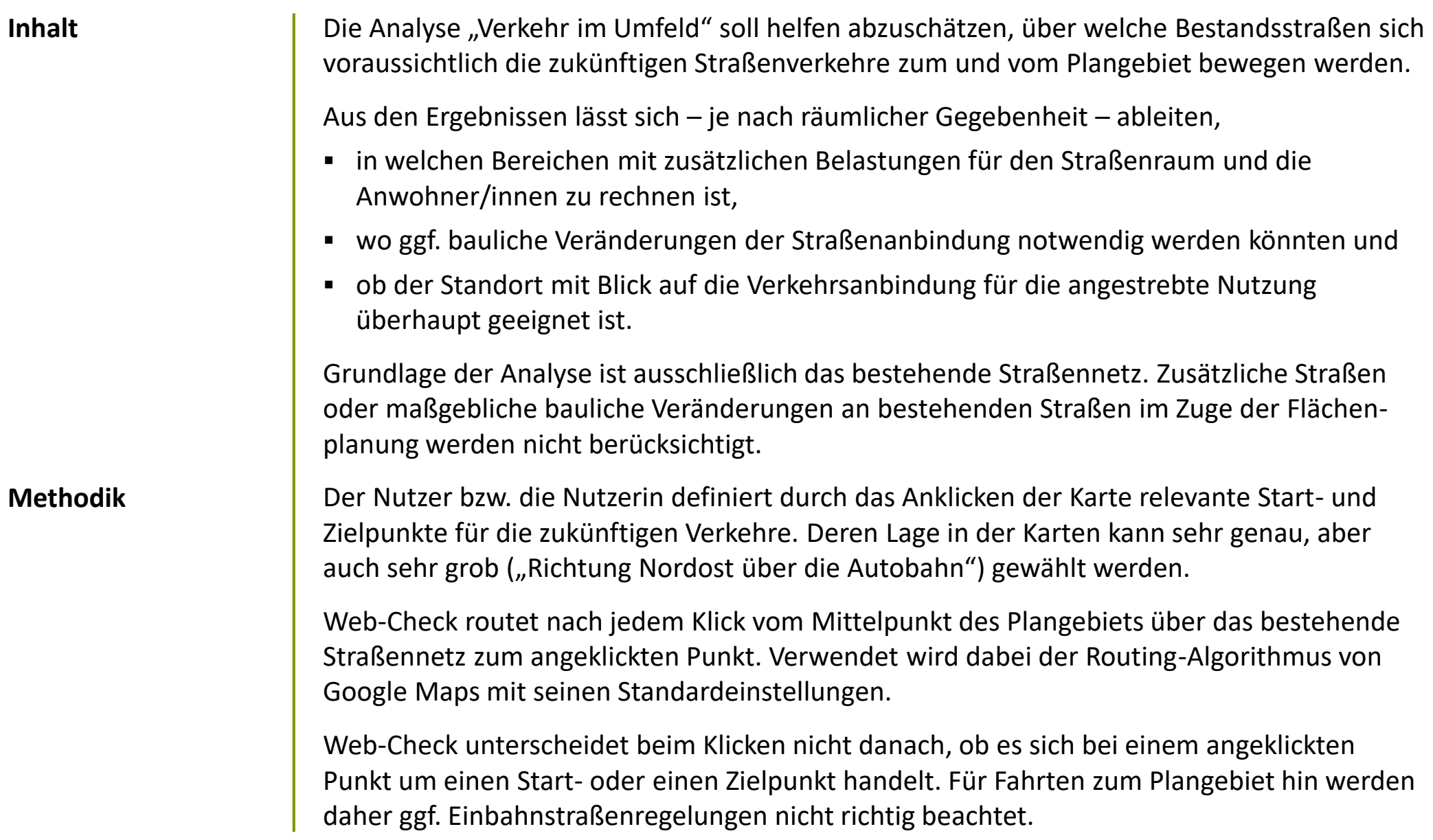

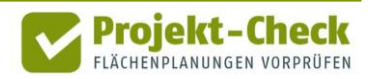

### **Verkehr im Umfeld (Fortsetzung)**

Die Kartendarstellungen erlaubt die gleichzeitige Darstellung von mehreren Start- und Zielpunkten und deren Routing zum bzw. vom Plangebiet.

Straßenabschnitte, die von mehreren Routings durchfahren werden, werden bei Umsetzung der Planung ggf. besonders von Zusatzbelastungen betroffen sein.

**Profi-Check**

#### **Zusätzliche Auswertungsmöglichkeiten in Profi-Check**

Über die vorstehenden Auswertungsmöglichkeiten von Web-Check hinaus bietet Profi-Check die Möglichkeit,

- genaue Anbindungspunkte an das bestehende Straßennetz zu berücksichtigen
- den Umfang projektbedingter Mehrbelastungen auf den Bestandsstraßen abzuschätzen

Genauere Informationen zu Profi-Check finden sich am Ende dieses Dokuments.

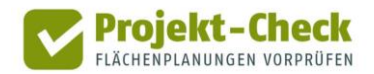

### **Landschaftsschutz**

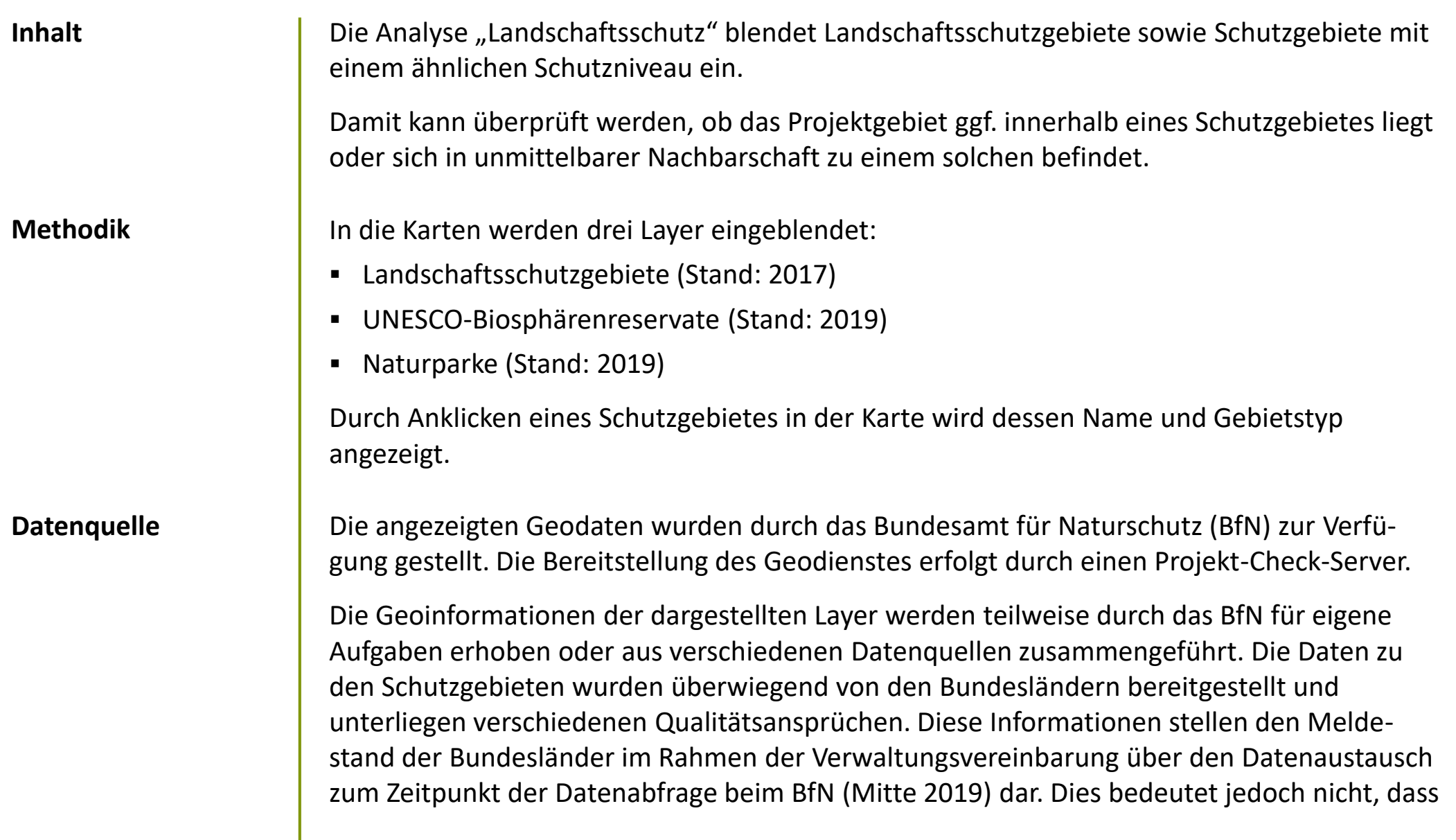

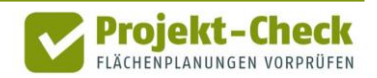

### **Landschaftsschutz (Fortsetzung)**

ggf. keine aktuelleren Daten in den einzelnen Bundesländern vorliegen könnten.

Sollte Bedarf an spezifische Geoinformationen zu einem speziellen Schutzgebiet bestehen, so wird an die zuständigen Landesbehörden verwiesen.

Aufgrund der Zusammenfassung der Daten ist die räumliche Abgrenzung der dargestellten Schutzgebiete z.T. vereinfacht. Entsprechend haben die Darstellungen nur indikativen Charakter. Rechtlich bindend sind jeweils nur die jeweiligen Rechtsgrundlagen der einzelnen Schutzgebiete.

#### **Profi-Check**

#### **Zusätzliche Auswertungsmöglichkeiten in Profi-Check**

Über die vorstehenden Auswertungsmöglichkeiten von Web-Check hinaus bietet Profi-Check die Möglichkeit,

- die angezeigten Schutzgebiet mit eigenen GIS-Daten zu verschneiden
- sowie die Lage des Plangebiets zu unzerschnittenen Naturräumen anzuzeigen.

Genauere Informationen zu Profi-Check finden sich am Ende dieses Dokuments.

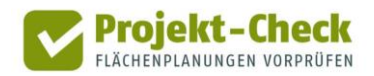

## **Naturschutz**

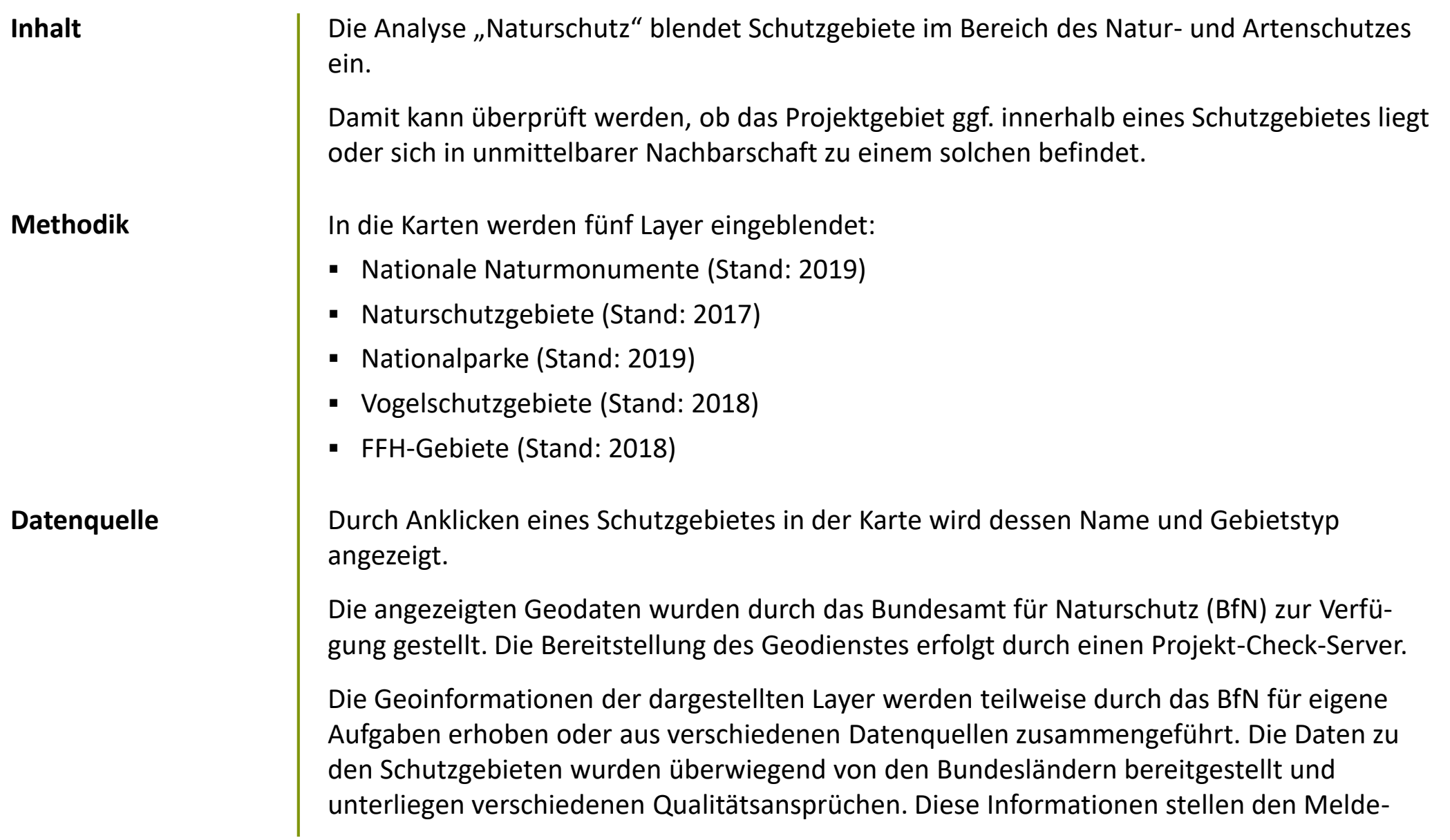

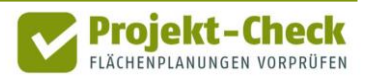

### **Naturschutz (Fortsetzung)**

stand der Bundesländer im Rahmen der Verwaltungsvereinbarung über den Datenaustausch zum Zeitpunkt der Datenabfrage beim BfN (Mitte 2019) dar. Dies bedeutet jedoch nicht, dass ggf. keine aktuelleren Daten in den einzelnen Bundesländern vorliegen könnten.

Sollte Bedarf an spezifische Geoinformationen zu einem speziellen Schutzgebiet bestehen, so wird an die zuständigen Landesbehörden verwiesen.

Aufgrund der Zusammenfassung der Daten ist die räumliche Abgrenzung der dargestellten Schutzgebiete z.T. vereinfacht. Entsprechend haben die Darstellungen nur indikativen Charakter. Rechtlich bindend sind jeweils nur die jeweiligen Rechtsgrundlagen der einzelnen Schutzgebiete.

#### **Profi-Check**

#### **Zusätzliche Auswertungsmöglichkeiten in Profi-Check**

Über die vorstehenden Auswertungsmöglichkeiten von Web-Check hinaus bietet Profi-Check die Möglichkeit,

- die angezeigten Schutzgebiet mit eigenen GIS-Daten zu verschneiden,
- Abschätzungen zum Einfluss der Planung auf die Leistungsfähigkeit des Bodens vorzunehmen sowie
- Kennzahlen zur effizienten Inanspruchnahme von Flächen für Siedlungszwecke vorzunehmen.

Genauere Informationen zu Profi-Check finden sich am Ende dieses Dokuments.

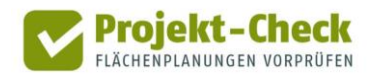

### **Hochspannungsfreileitungen**

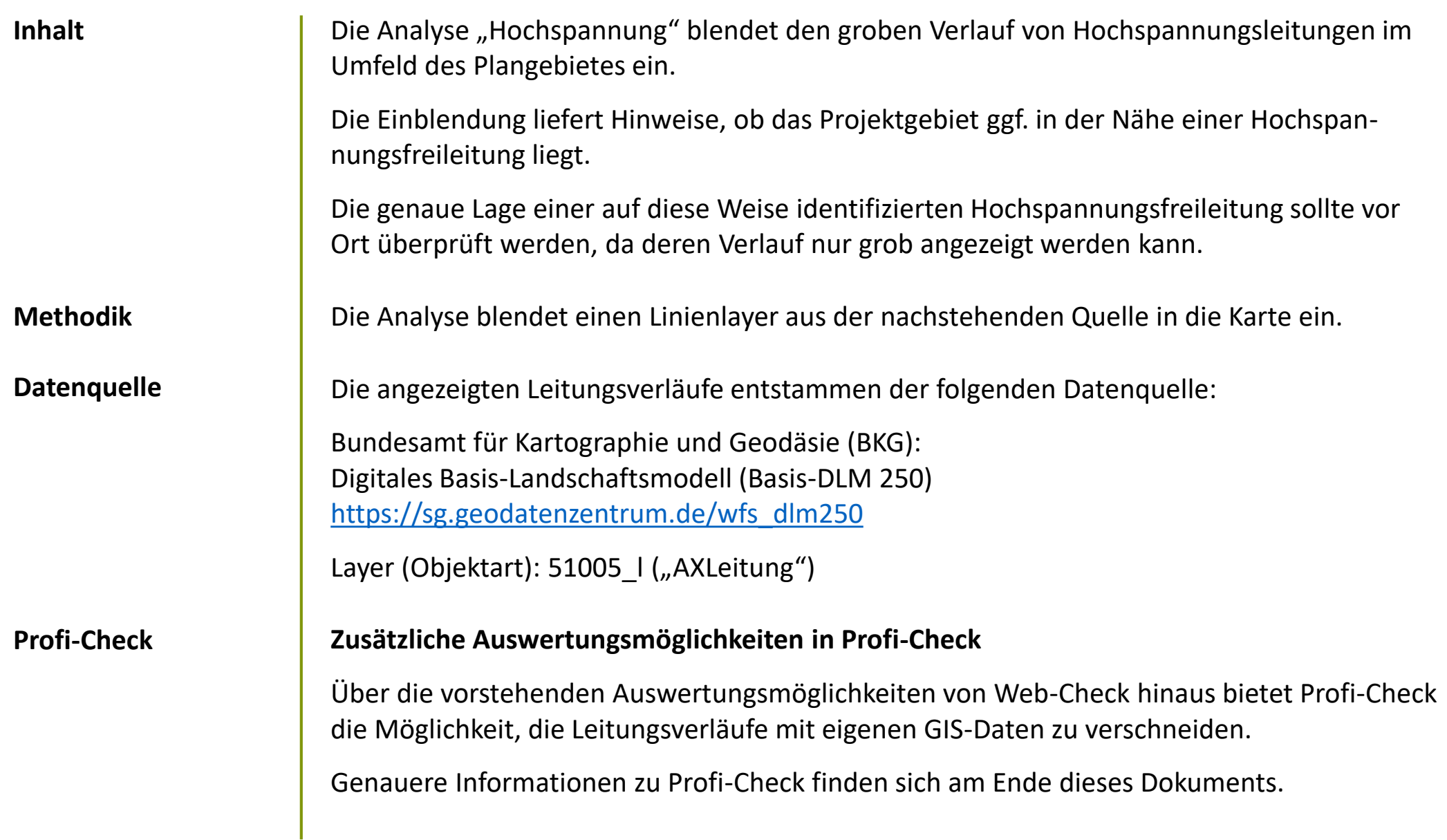

![](_page_15_Picture_2.jpeg)

## **Standortkonkurrenz**

![](_page_16_Picture_79.jpeg)

![](_page_16_Picture_2.jpeg)

### **Standortkonkurrenz**

**Profi-Check** Über die grobe optische Kartenanalyse der Konkurrenzsituation in Web-Check hinaus bietet die kostenfreie Profi-Variante von Projekt-Check eine Vielzahl an Auswertungsmöglichkeiten zur Abschätzung der voraussichtlichen Veränderung der regionalen Kaufkraftströme.

Weitere Informationen zu Profi-Check finden Sie am Ende dieser Methodikerläuterung.

![](_page_17_Picture_4.jpeg)

### **Profi-Check**

#### **Kostenfreie Profi-Variante**

Neben dem Online-Werkzeug Web-Check, auf den sich diese Methodikerläuterung bezieht, gibt es auch eine kostenfreie Profi-Variante für ArcGIS und QGIS namens "Profi-Check" mit einer Vielzahl weitere Auswertungsmöglichkeiten.

Für die Nutzung von Profi-Check wird ein Geoinformationssystem (GIS) benötigt. Es gibt Profi-Check in zwei Varianten:

▪ Profi-Check für ArcGIS (ArcGIS ist eine kostenpflichtige GIS-Software der Firma ESRI: [https://www.esri.de/produkte\)](https://www.esri.de/produkte)

▪ Profi-Check für QGIS (QGIS ist eine kostenfreie OpenSource GIS-Software: [https://www.qgis.org/de/site/\)](https://www.qgis.org/de/site/)

![](_page_18_Figure_6.jpeg)

![](_page_18_Picture_7.jpeg)

## **Profi-Check (Fortsetzung)**

**Zusätzliche Auswertungsmöglichkeiten in Profi-Check**

![](_page_19_Picture_109.jpeg)

![](_page_19_Picture_3.jpeg)

### **Profi-Check (Fortsetzung)**

**Weitere Informationen und kostenloser Download**

Weitere Informationen zu Profi-Check sowie die Möglichkeit zum kostenlosen Download des Add-Ins für ArcGIS bzw. der Erweiterung für QGIS finden sich unter:

<https://www.projekt-check.de/profi-check>

![](_page_20_Picture_4.jpeg)

### **Impressum**

**Wer steckt hinter Projekt-Check?**

Projekt-Check mit seinen Angeboten "Web-Check" und "Profi-Check" wurde durch eine Kooperation der

- HafenCity Universität Hamburg, Fachbereich Stadtplanung [www.hcu-hamburg.de/pe](http://www.hcu-hamburg.de/pe) und des
- Institut für Landes- und Stadtentwicklungsforschung (ILS), Dortmund, [www.ils-forschung.de](http://www.ils-forschung.de/) mit dem
- Büro Gertz Gutsche Rümenapp (GGR), Hamburg / Berlin, [www.ggr-planung.de](http://www.ggr-planung.de/) und

Die Entwicklung von Projekt-Check wurde durch das

■ Programms "Nachhaltiges Landmanagement"

[www.nachhaltiges-landmanagement.de](http://www.nachhaltiges-landmanagement.de/)

▪ Bundesministerium für Bildung und Forschung (BMBF)

■ ubilabs, Hamburg, [www.ubilabs.net](http://www.ubilabs.net/) entwickelt und programmiert.

[www.bmbf.de](http://www.bmbf.de/) im Rahmen des

**HafenCity Universität HCU** Hamburg

![](_page_21_Picture_8.jpeg)

GERTZ GUTSCHE RÜMENAPP tadtentwicklung und Mobilität Planung Beratung Forschung GbR

![](_page_21_Picture_10.jpeg)

**GEFÖRDERT VOM** 

![](_page_21_Picture_12.jpeg)

Bundesministerium und Forschung

![](_page_21_Picture_14.jpeg)

![](_page_21_Picture_16.jpeg)

gefördert.

[www.fona.de](http://www.fona.de/)